# Guide d'utilisation du site de réservation pour les scolaires

# Fête de la Science Sorbonne Université 2023

# COMPTE ENSEIGNANTS

Avant-propos : Seules les activités dédiées aux scolaires se trouvent sur ce site. Si vous souhaitez prendre connaissance de l'ensemble du programme de la Fête de la Science, nous vous invitons à vous rendre sur cette page : [Fête de la Science 2023 | Sorbonne Université](https://www.sorbonne-universite.fr/actualites/fete-de-la-science-2023)  [\(sorbonne-universite.fr\)](https://www.sorbonne-universite.fr/actualites/fete-de-la-science-2023)

Afin d'accueillir le plus grand nombre de scolaires, nous ouvrons désormais plusieurs sites de Sorbonne Université. L'adresse de chaque action est normalement indiquée en dessous de son titre. Veuillez donc être vigilantes et vigilants et d'une part ne pas réserver plusieurs activités successives se déroulant dans des lieux différents.

### Présentation

Jeux, rencontres-débats, manipulations, visites de laboratoires et pleins d'autres activités, pour initier les élèves à la diversité de la Science, telle qu'elle existe à Sorbonne Université. **Cette année, les publics cibles se développent, une action est proposée aux maternelles et une autre à destination des enseignants de primaires et collèges.** 

Ainsi, depuis ce site, vous pourrez à la fois :

- Visualiser toutes les actions disponibles pour les classes, niveau par niveau
- Faire une demande de réservation après identification
- Contacter les responsables des animations qui vous intéressent
- Consulter le statut de vos demandes de réservation
- Exporter vos réservations en pdf ou csv afin de vous aider à vous organiser le mieux possible lors de votre visite.

**Lien du site de réservations scolaires :** [Fête de la Science \(jussieu.fr\)](http://dain.admp6.jussieu.fr/Home)

#### Créer un compte

**Si vous avez déjà créé un compte sur notre site, nous vous invitons à passer directement à l'étape suivante.**

Pour créer un compte vous pouvez vous diriger en haut à droite ou directement sur la page d'accueil au niveau de l'encadré « enseignant ».

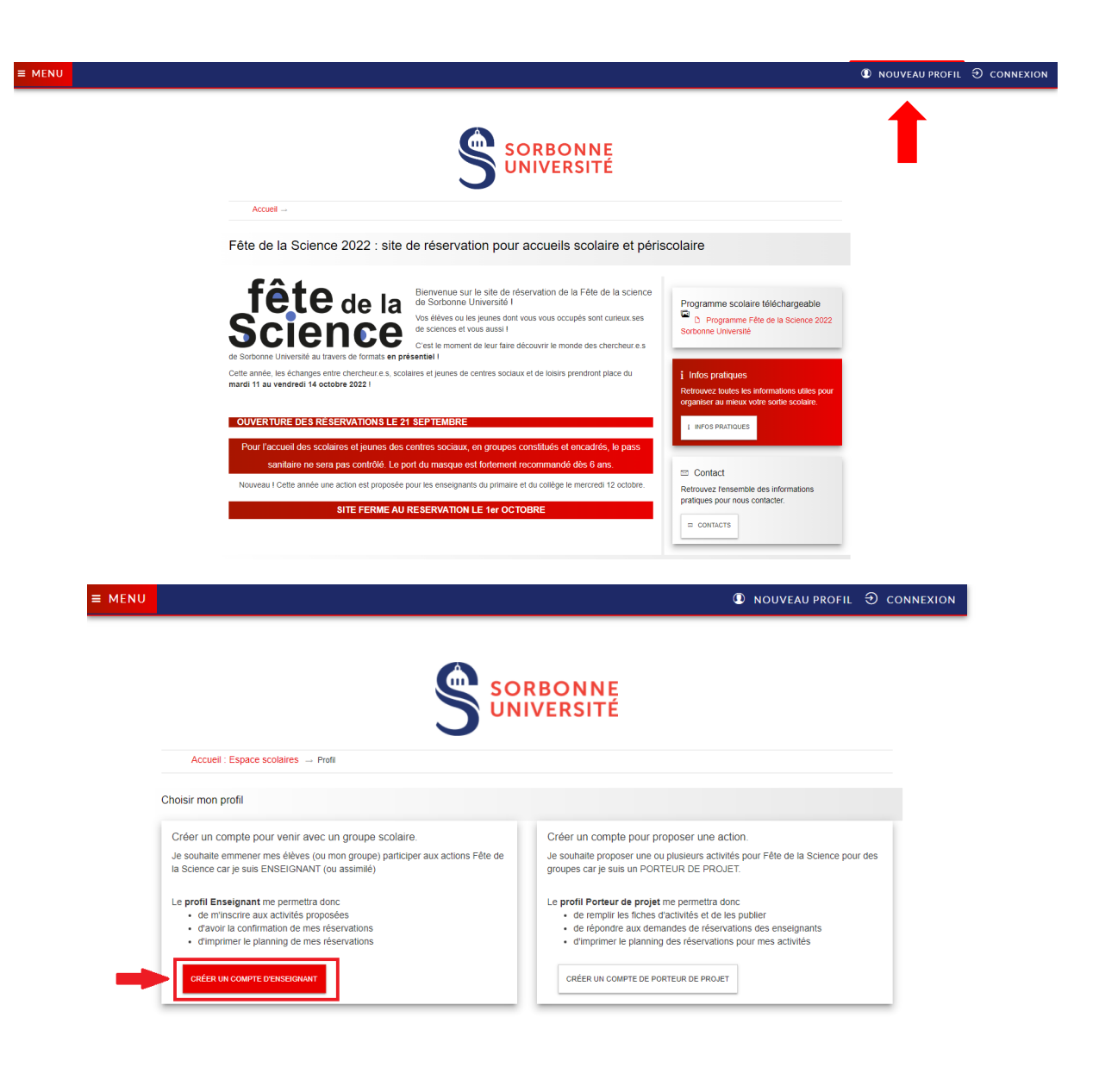

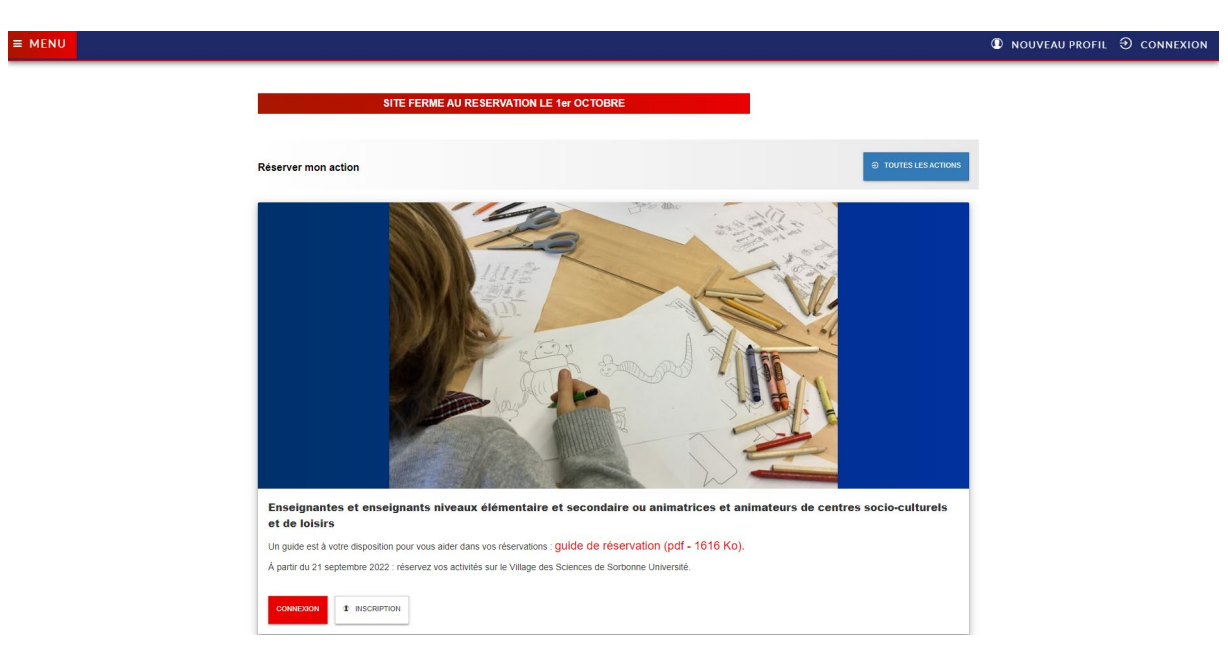

Attention : Tous les champs sont obligatoires, sauf pour « Nombre d'élèves » et « Domaines disciplinaires.

Vous recevrez un mail de confirmation afin de valider votre compte « enseignant ». Une fois la validation faite, votre compte sera actif.

# **Connexion**

Connectez-vous pour réserver des activités.

Vous pouvez vous connecter via la rubrique « connexion » en haut à droit ou dès l'encadré « enseignant/animateur ».

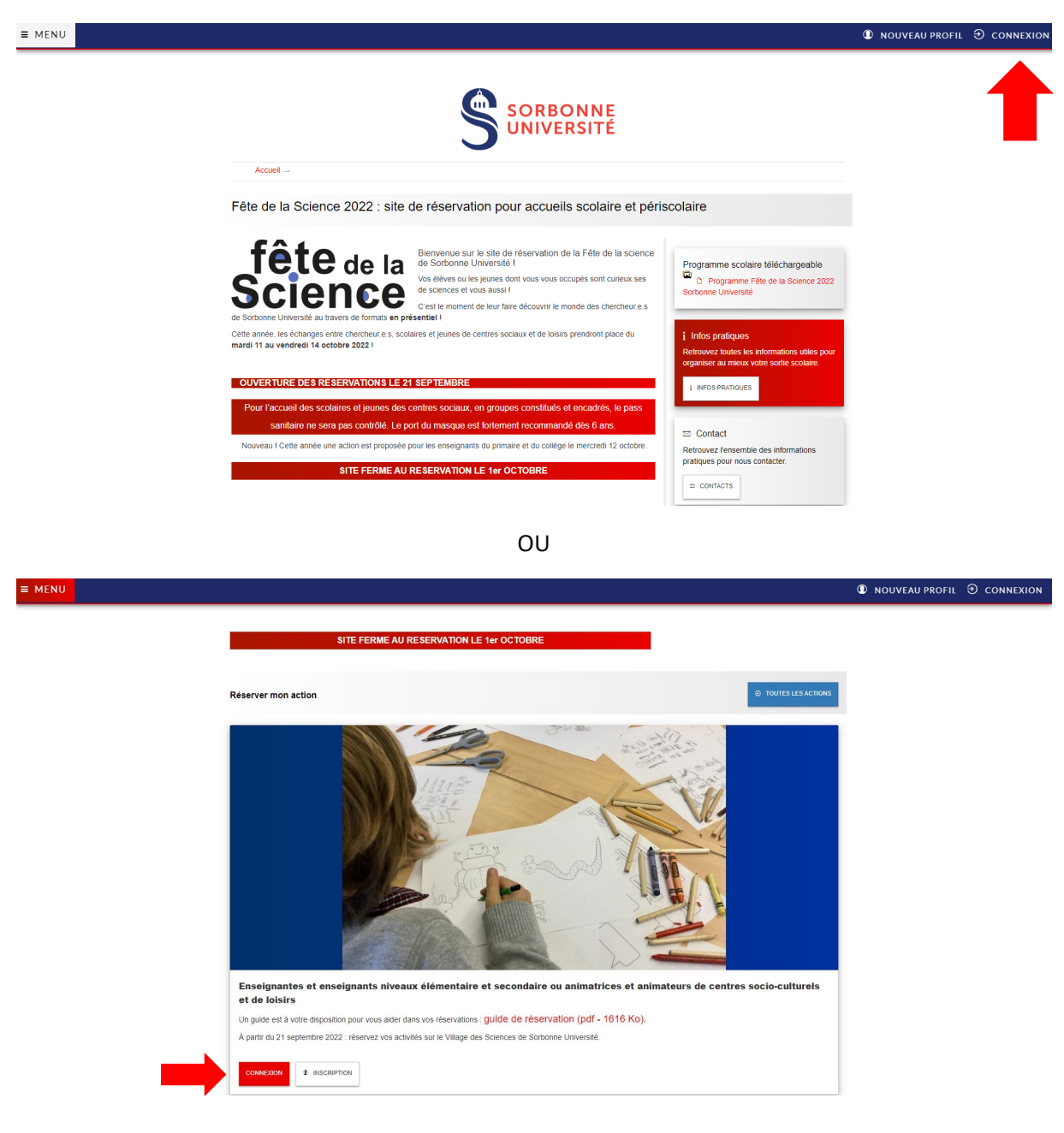

Si vous ne vous rappelez plus de votre mot de passe, une procédure est prévue à cet effet afin d'en générer un nouveau. Pour cela, vous devez indiquer votre adresse mail après avoir cliqué sur « Mot de passe oublié ».

**Si lors des années précédentes, vous n'avez pas rempli tous les champs au moment de l'inscription, un formulaire d'informations complémentaires vous sera proposé**.

#### Trouver une activité

Vous pouvez consulter les activités via le menu « Programme et réservation » ; « Voir toutes les activités », ou directement sur la page d'accueil en cliquant sur  $\frac{1}{2}$  Toutes les actions

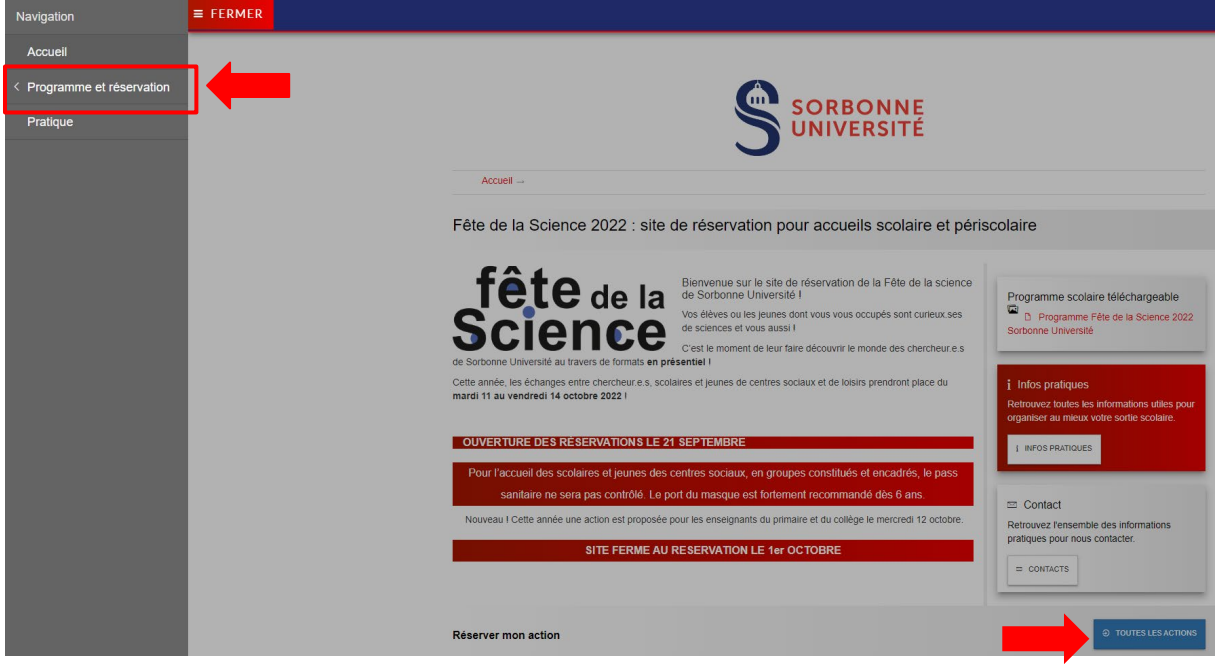

Des filtres vous seront proposés afin de faciliter vos recherches. Ainsi, vous pourrez directement sélectionner les activités en fonction du niveau scolaire de votre groupe, de la discipline de votre choix, des créneaux disponibles et des lieux.

Pour accéder aux informations de l'activité de votre choix, vous devez consulter la fiche action dans « Voir la fiche ».

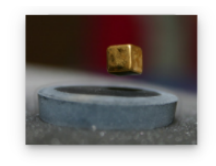

Comment faire léviter un aimant : magnétisme et supraconductivité Et si on inventait des fils électriques qui ne chauffent pas ? Et si ces fils existaient déjà ? Eh oui, ce sont les supraconducteurs ! Mais qu'est-ce que c'est ? Mais quel est donc le lien entre la supraconductivité (l'absence totale de résistance d'un mat&eacut

Action en présentiel Réservation obligatoire

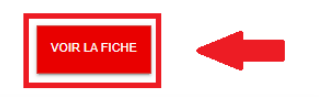

# Vos réservations

#### Faire une demande de réservation

Pour réserver un créneau, il vous suffit d'en faire la demande en cliquant sur « réserver » et de renseigner les informations demandées.

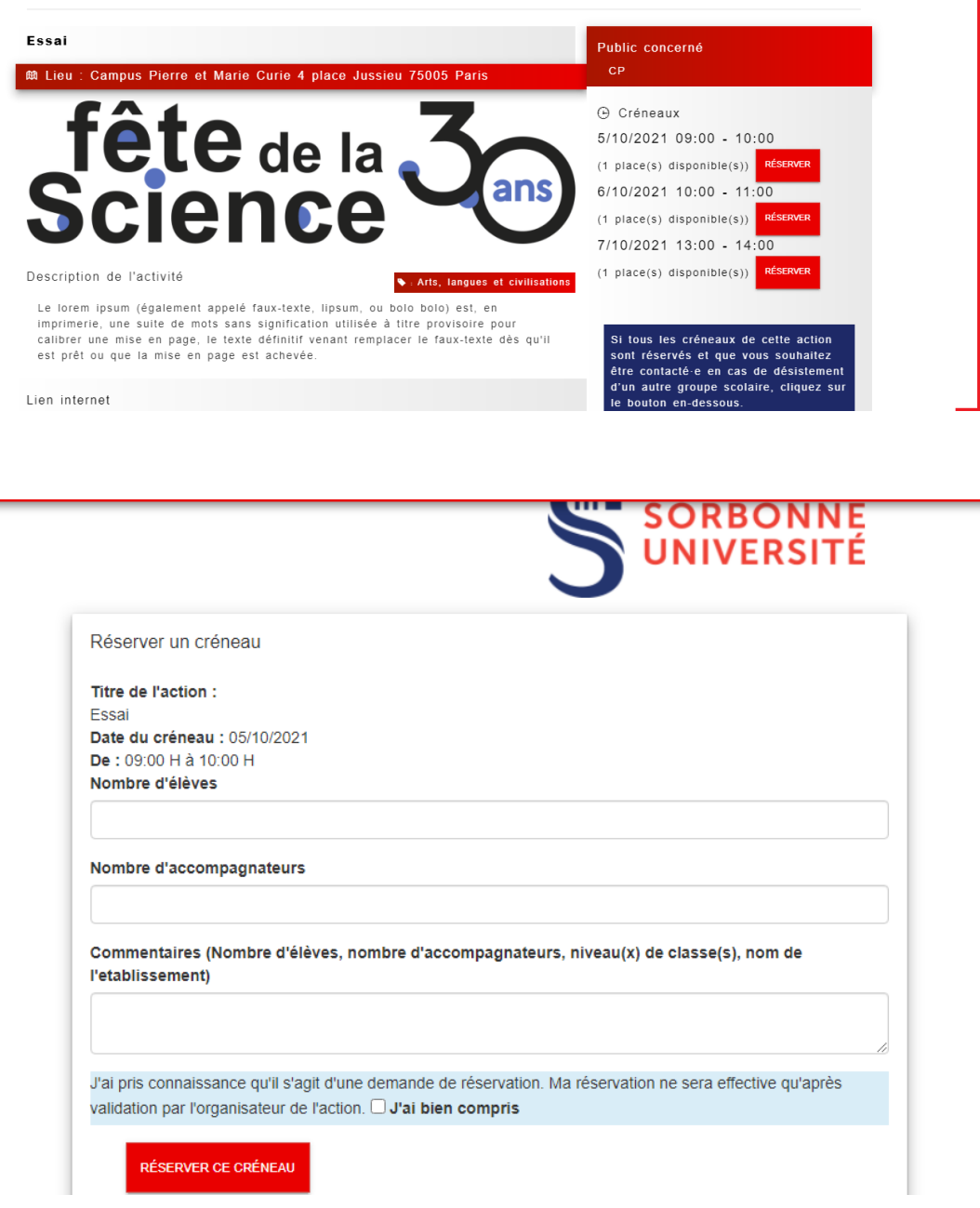

Une fois la demande faite, vous, ainsi que l'organisateur, recevrez un mail de confirmation.

Attention, **l'organisatrice ou l'organisateur doit confirmer votre demande** afin que celle-ci soit validée. Dans le cas contraire, votre réservation ne sera pas valable.

# Consultation et vérification du statut de vos réservations

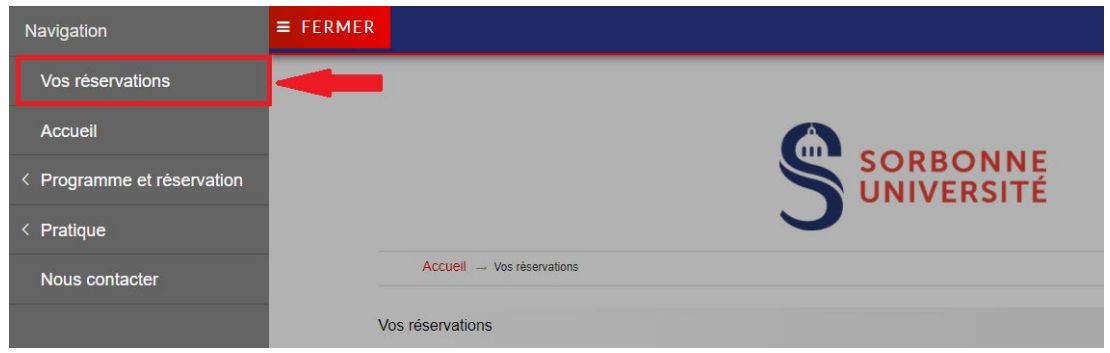

 $\hat{P}$ Il est important de consulter régulièrement vos demandes de réservation afin de prendre connaissance de leurs statuts.

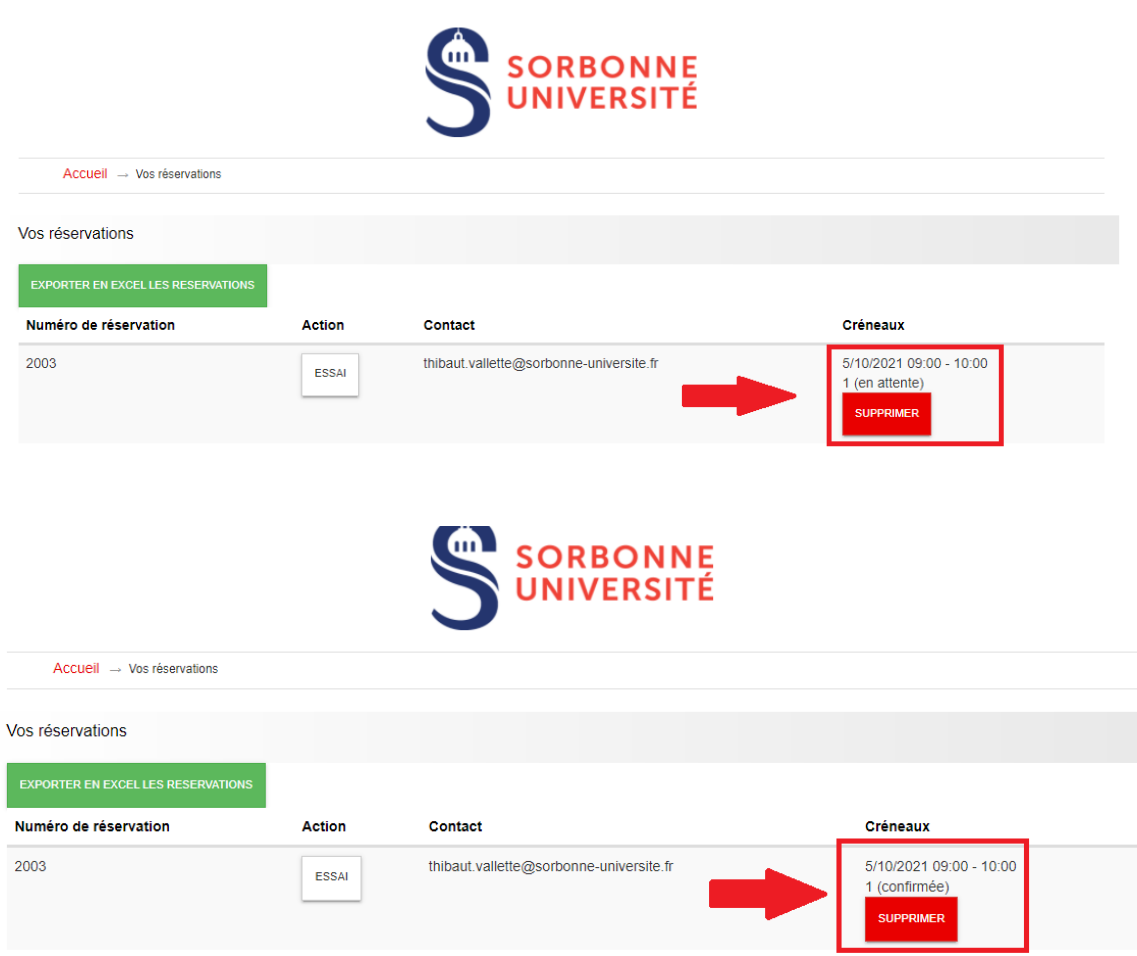

Lorsque l'organisatrice ou l'organisateur de l'activité l'aura confirmé, vous recevrez un mail vous l'indiquant. Toutefois, si au bout de plusieurs jours vous ne recevez pas de confirmation, contactez-le par mail.

### Manifestation d'intérêt

Il est possible que tous les créneaux soient déjà réservés sur l'une des activités à laquelle vous souhaitez vous inscrire. Dans ce cas, n'hésitez pas à signaler à l'organisation que vous êtes intéressée/intéressé, afin d'être contactée/contacté en cas d'un éventuel désistement.

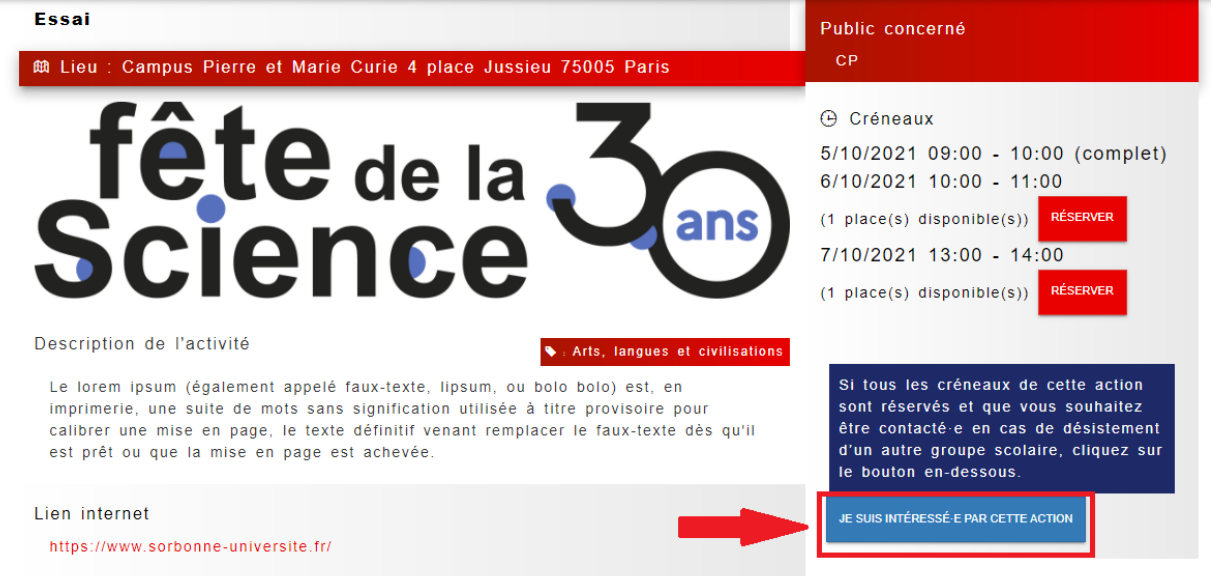

#### Exporter vos réservations :

Afin de mieux organiser les différentes visites, vous avez la possibilité d'exporter les réservations de vos activités en tableau Excel : Exporter en Excel les reservations

#### Contact avec l'organisatrice ou l'organisateur (porteuse et porteur de projet)

Vous pouvez contacter l'organisatrice ou l'organisateur en cas de besoin sur place ou en cas de désistement.

### En cas de problème

En cas de problème ou si vous avez des questions au sujet de l'organisation, n'hésitez pas à contacter l'équipe de la Fête de la Science qui sera ravie de vous répondre.

Les porteuses et porteurs de projets peuvent être parfois très occupés, il est donc préférable de passer par l'équipe de la Fête de la Science.

#### **Vous pouvez nous joindre :**

Par mail: [fetedelascience@sorbonne-universite.fr](mailto:fetedelascience@sorbonne-universite.fr) Par téléphone : 01.44.27.91.57

#### **Chargé de mission Science et Société**

*Thibaut Vallette, [thibaut.vallette@sorbonne-universite.fr](mailto:thibaut.vallette@sorbonne-universite.fr)* 

**Chargées de projet Fête de la Science**

*Agathe Adiguna, [agathe.adiguna@sorbonne-universite.fr](mailto:agathe.adiguna@sorbonne-universite.fr) Lucie Grandgirard, [lucie.grandgirard@sorbonne-universite.fr](mailto:lucie.grandgirard@sorbonne-universite.fr)*